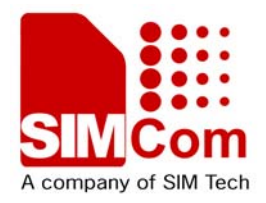

# Development Kit Manual **SIM900-EVB\_UGD\_V1.02**

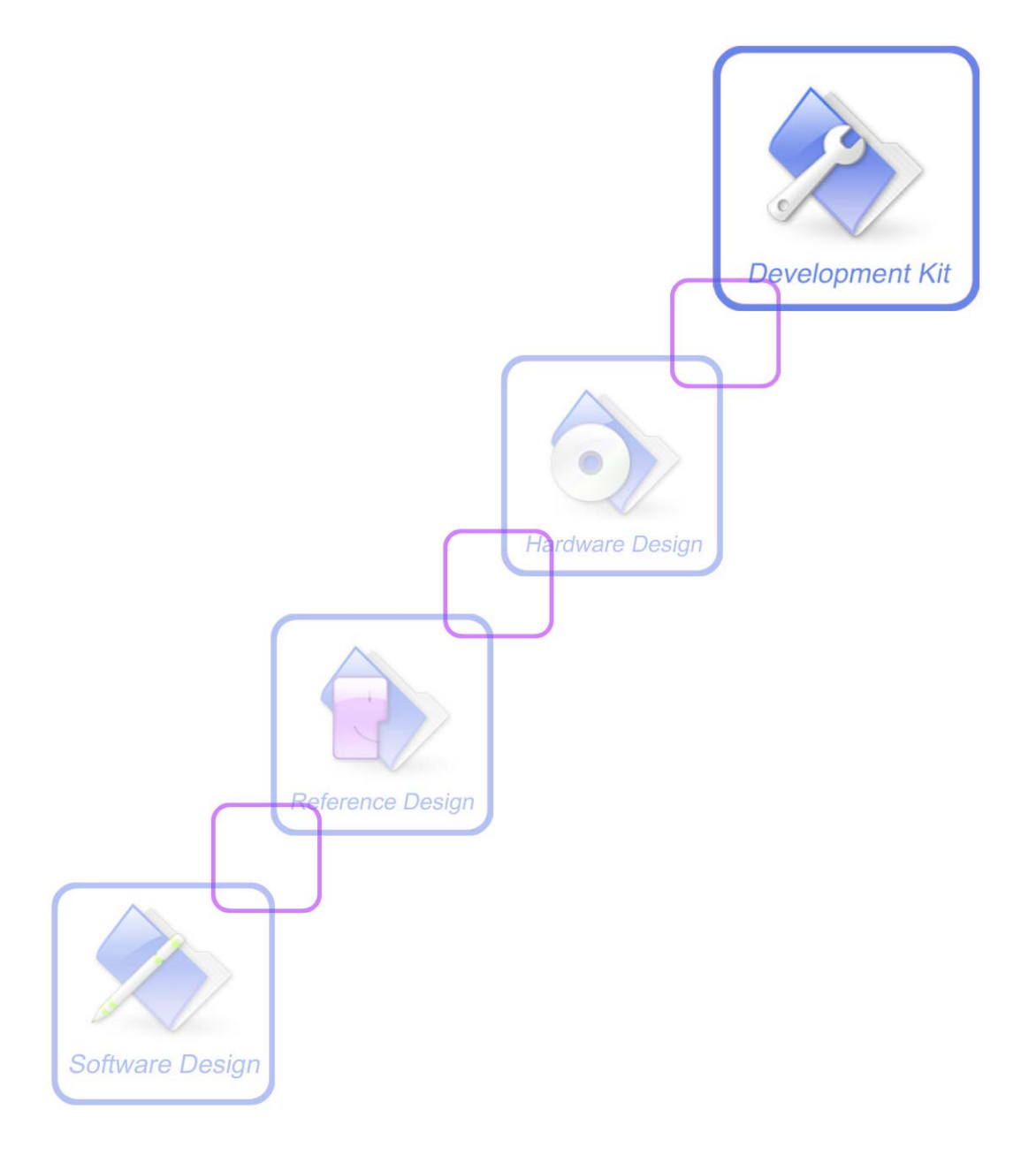

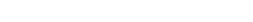

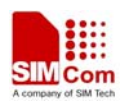

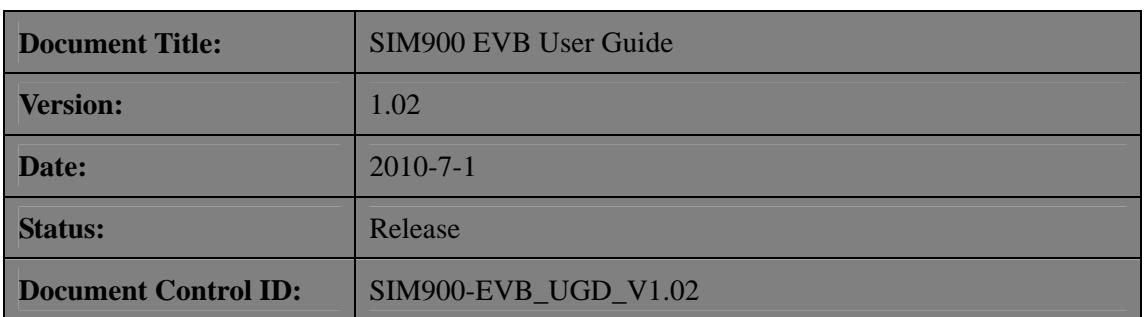

#### **General Notes**

Simcom offers this information as a service to its customers, to support application and engineering efforts that use the products designed by Simcom. The information provided is based upon requirements specifically provided to Simcom by the customers. Simcom has not undertaken any independent search for additional relevant information, including any information that may be in the customer's possession. Furthermore, system validation of this product designed by Simcom within a larger electronic system remains the responsibility of the customer or the customer's system integrator. All specifications supplied herein are subject to change.

#### **Copyright**

This document contains proprietary technical information which is the property of SIMCOM Limited., copying of this document and giving it to others and the using or communication of the contents thereof, are forbidden without express authority. Offenders are liable to the payment of damages. All rights reserved in the event of grant of a patent or the registration of a utility model or design. All specification supplied herein are subject to change without notice at any time.

*Copyright © Shanghai SIMCom Wireless Solutions Ltd. 2010* 

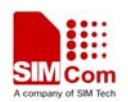

# <span id="page-2-0"></span>**Contents**

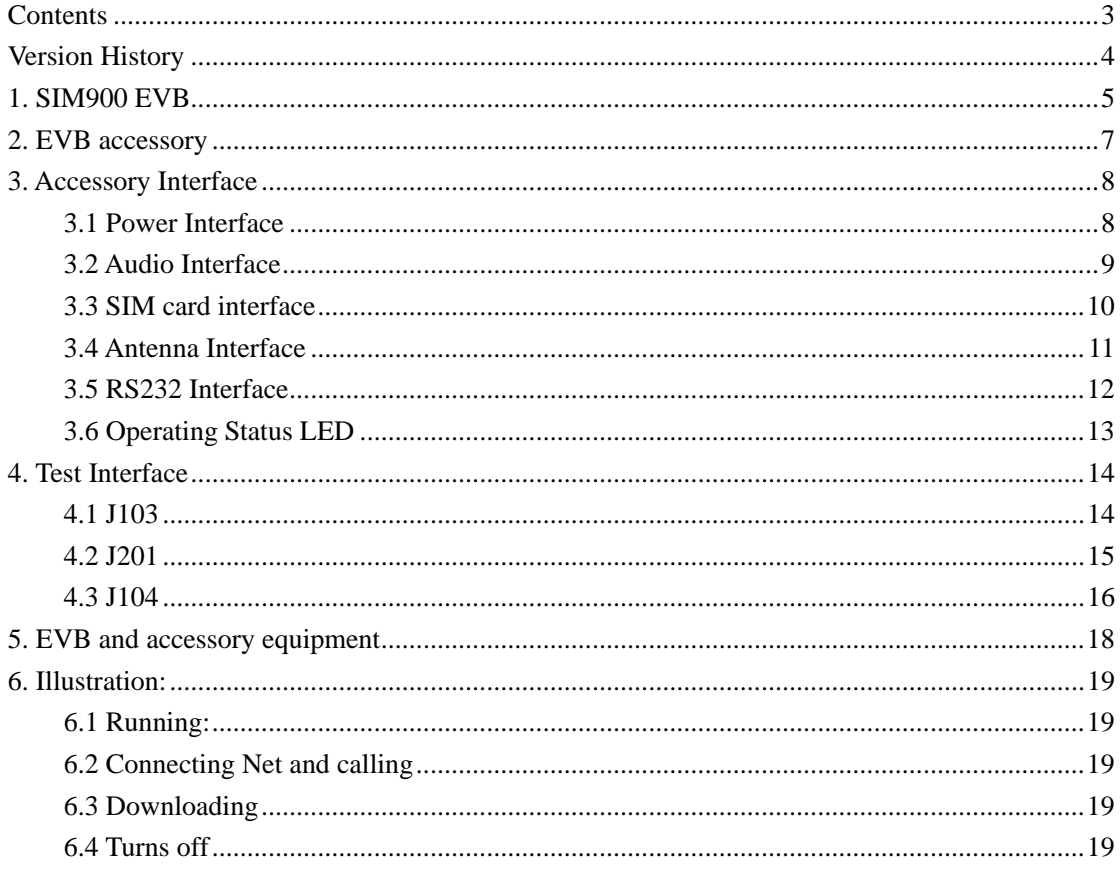

# Figure Index

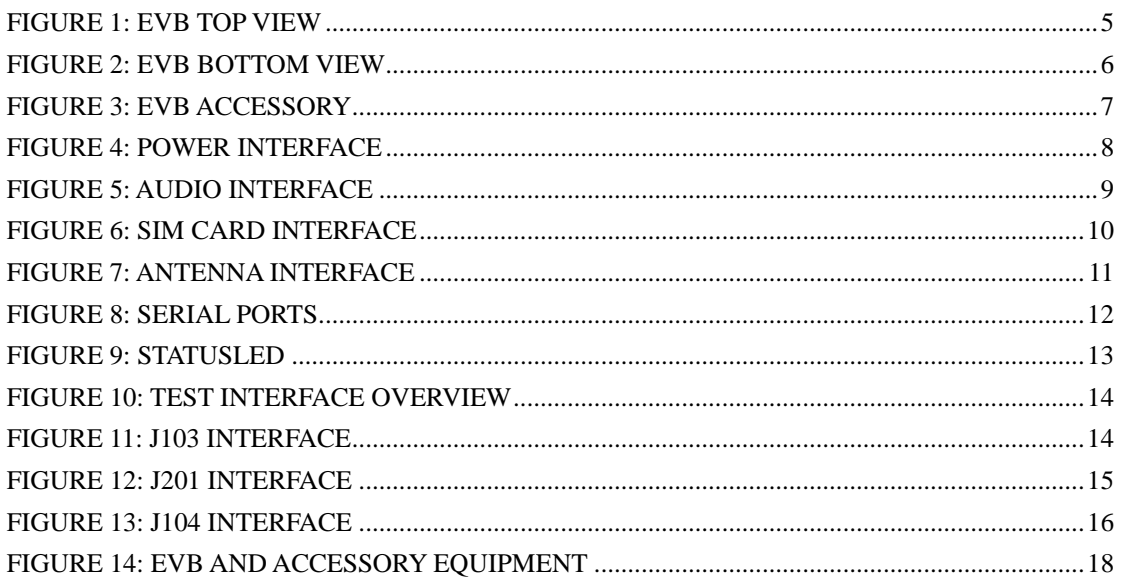

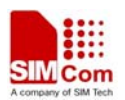

# <span id="page-3-0"></span>**Version History**

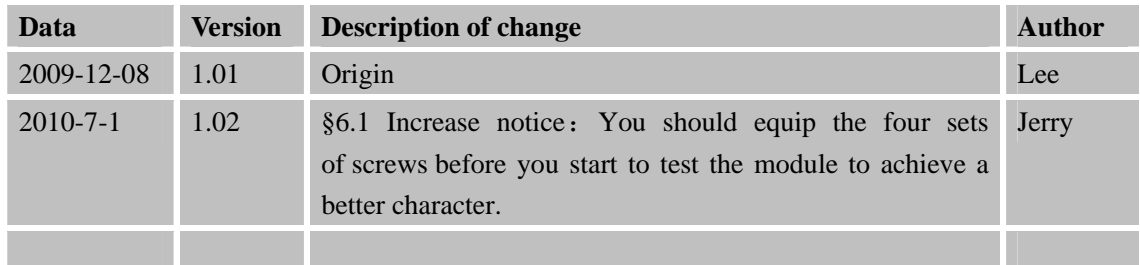

# **SCOPE**

This document gives the usage of SIM900 EVB and SIM900A EVB, user can get useful info about the SIM900 EVB and SIM900A EVB quickly through this document.

This document takes SIM900 EVB as an example.

This document is subject to change without notice at any time.

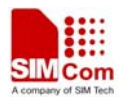

# <span id="page-4-0"></span>**1. SIM900 EVB**

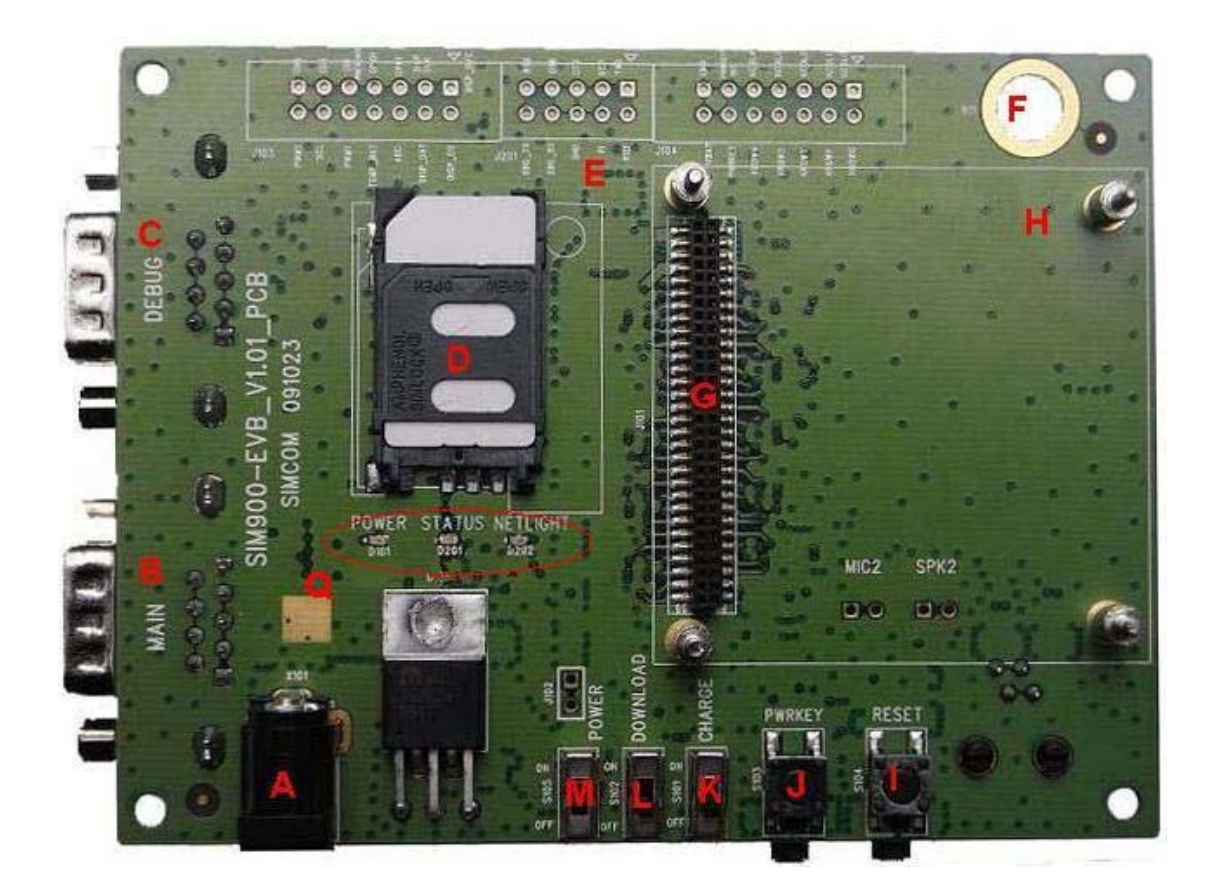

**Figure 1: EVB TOP view**

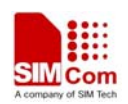

<span id="page-5-0"></span>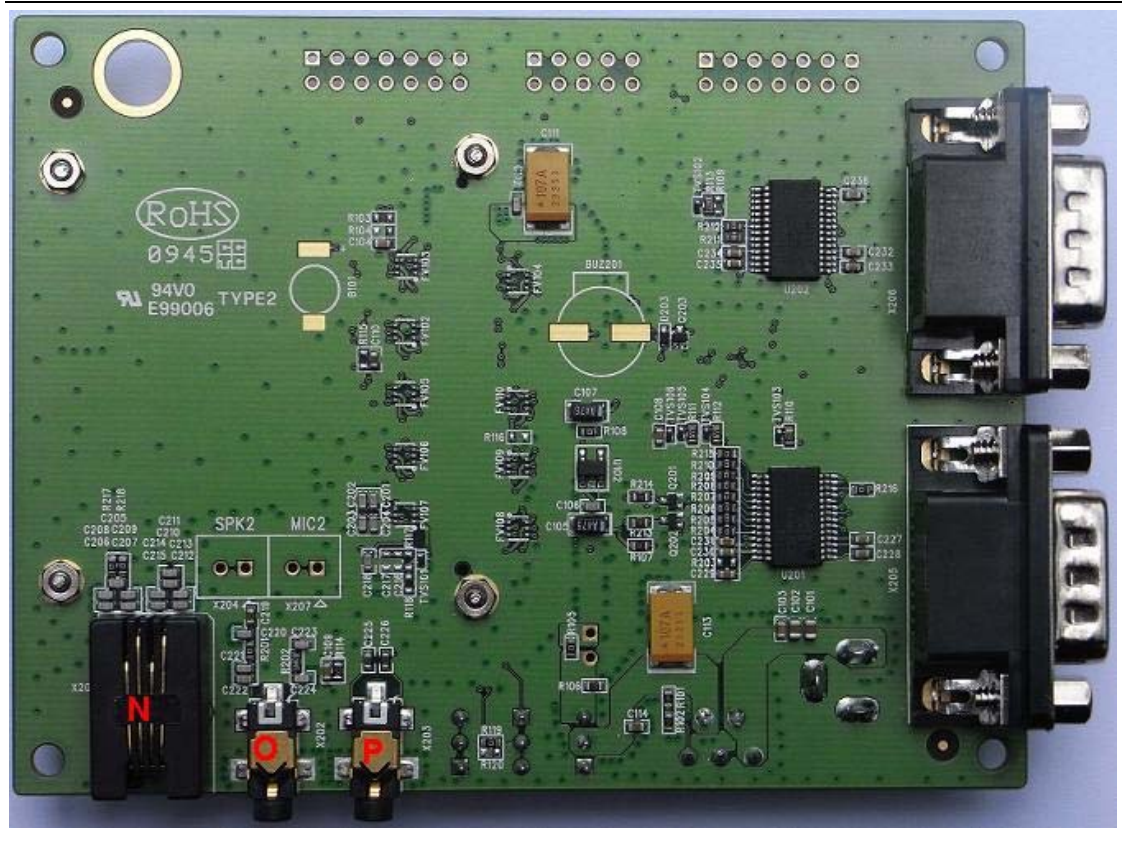

**Figure 2: EVB BOTTOM view**

- A: Source adapter interface
- B: MAIN serial port for downloading, AT command transmitting, data exchanging
- C: DEBUG serial port
- D: SIM card interface
- E: Test point interface
- F: Antenna fix hole
- G: SIM900-TE with SIM900 module interface
- H: Module fix hole
- I: Reset key ( reset the module )
- J: Power key ( module ON/OFF control )
- K: Charge switch ( charge ON/OFF control )
- L: Download switch ( download control )
- M: Power switch ( power ON/OFF control )
- N: Headphones interface
- O: Headset interface
- P: Line in interface
- Q: Status light

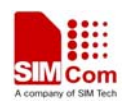

# <span id="page-6-0"></span>**2. EVB accessory**

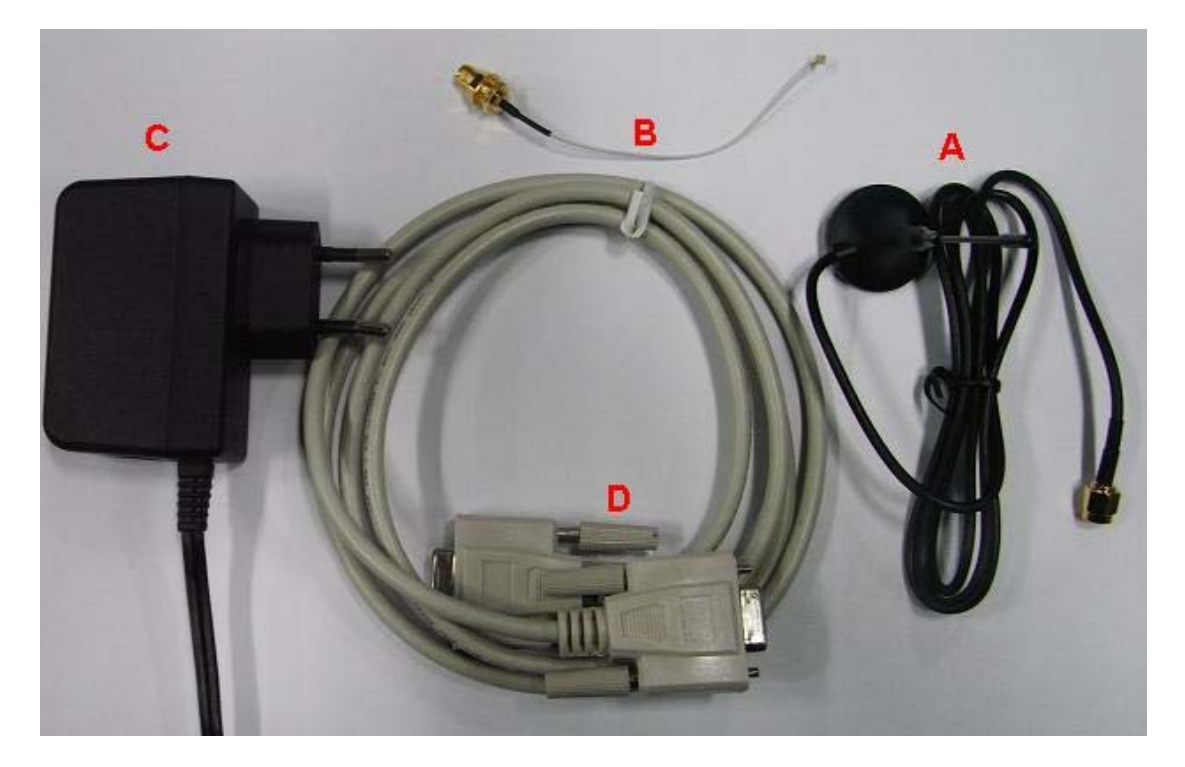

**Figure 3: EVB accessory**

A: antenna B: antenna transmit line C: 5V DC source adapter D: serial port line

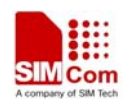

# <span id="page-7-0"></span>**3. Accessory Interface**

# **3.1 Power Interface**

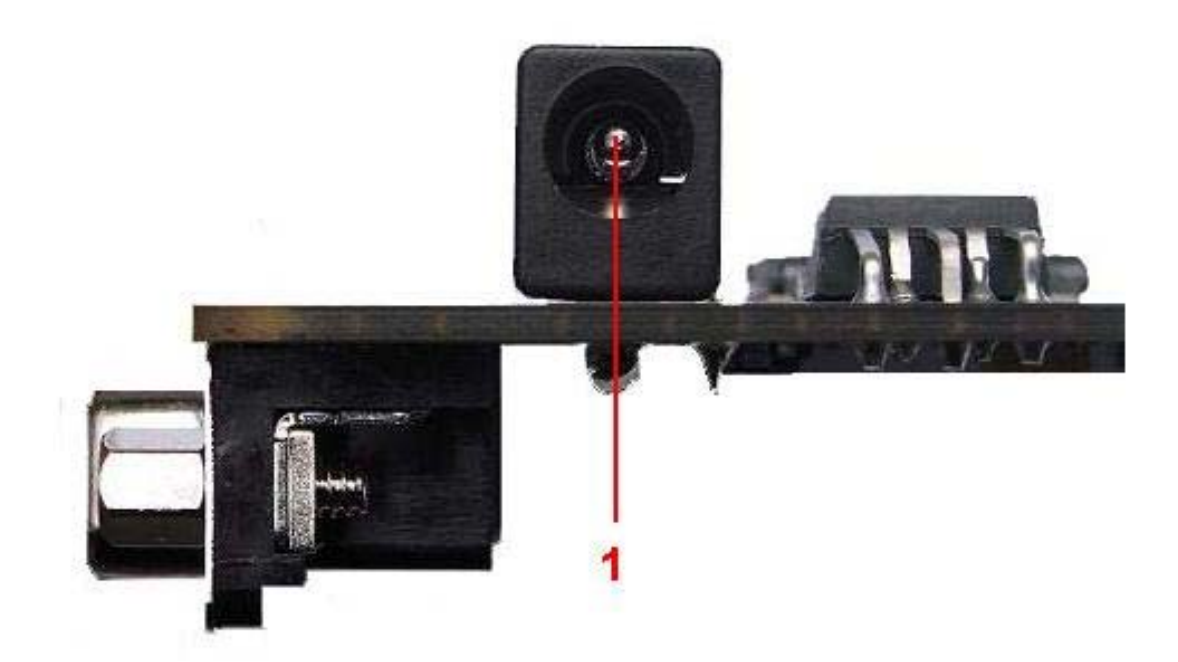

# **Figure 4: Power Interface**

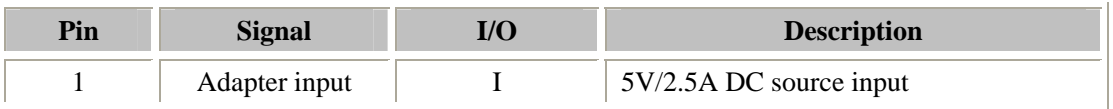

## <span id="page-8-0"></span>**3.2 Audio Interface**

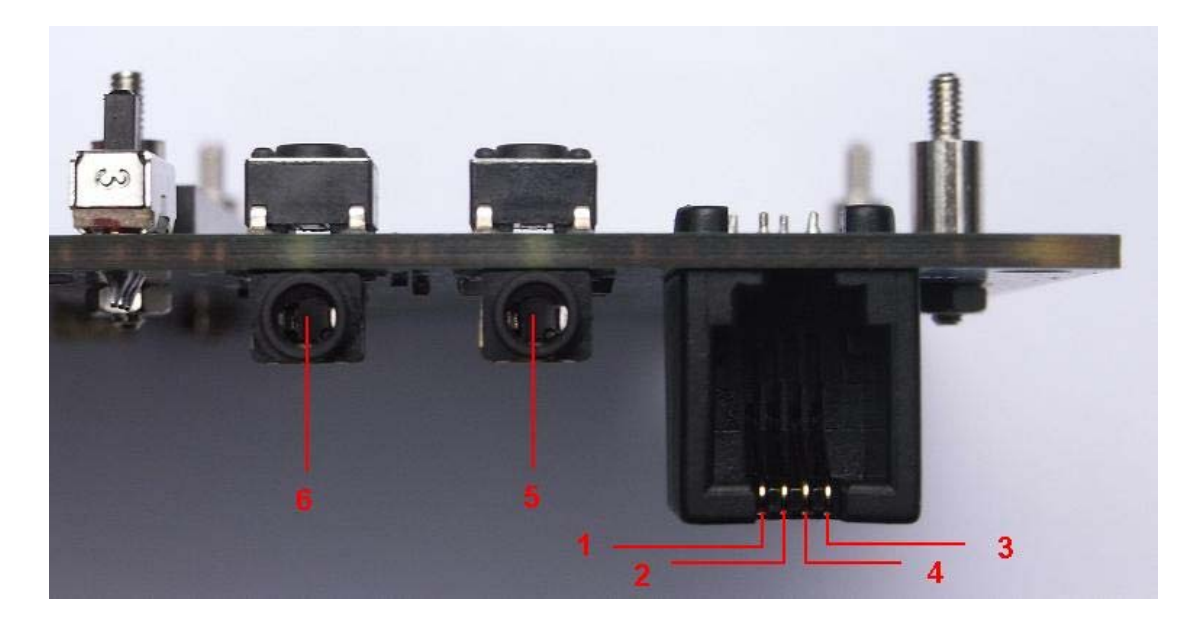

# **Figure 5: Audio Interface**

#### **Headset interface:**

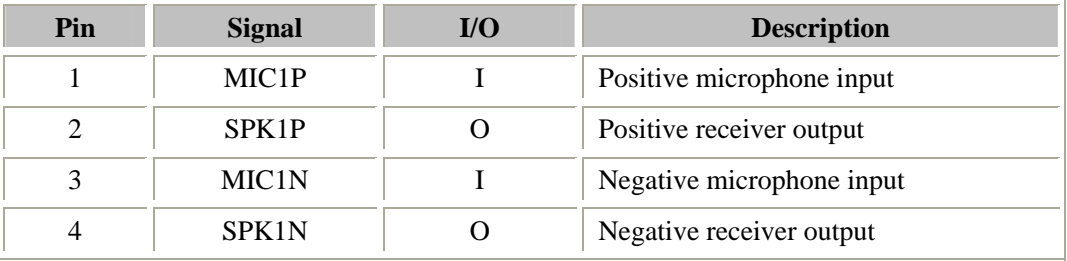

**Earphone interface:** 

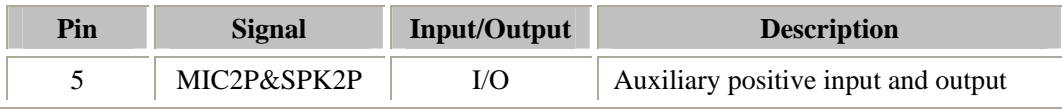

**Line in interface:** 

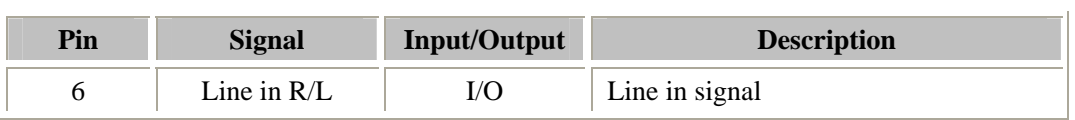

## <span id="page-9-0"></span>**3.3 SIM card interface**

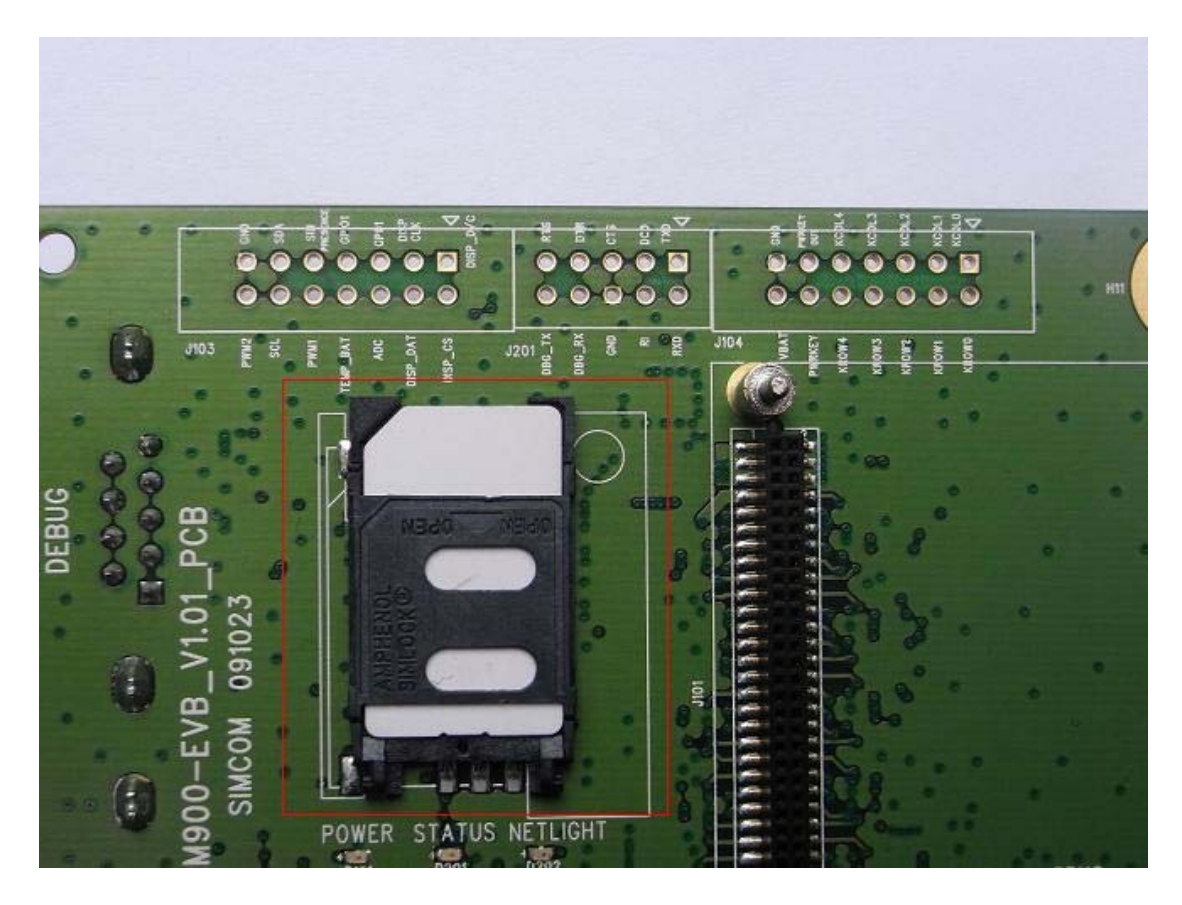

**Figure 6: SIM card interface**

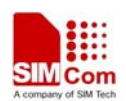

## <span id="page-10-0"></span>**3.4 Antenna Interface**

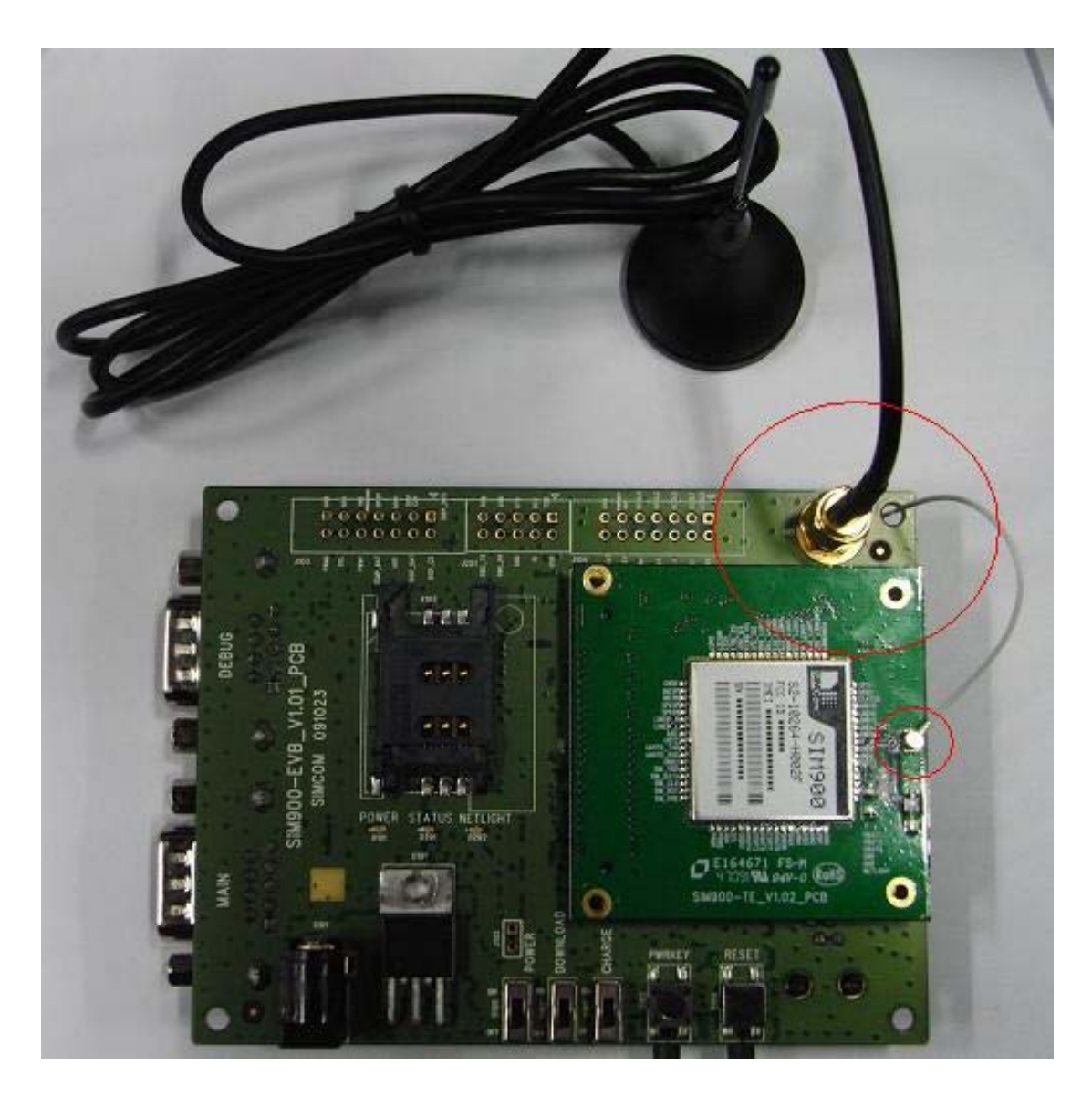

**Figure 7: Antenna Interface**

## <span id="page-11-0"></span>**3.5 RS232 Interface**

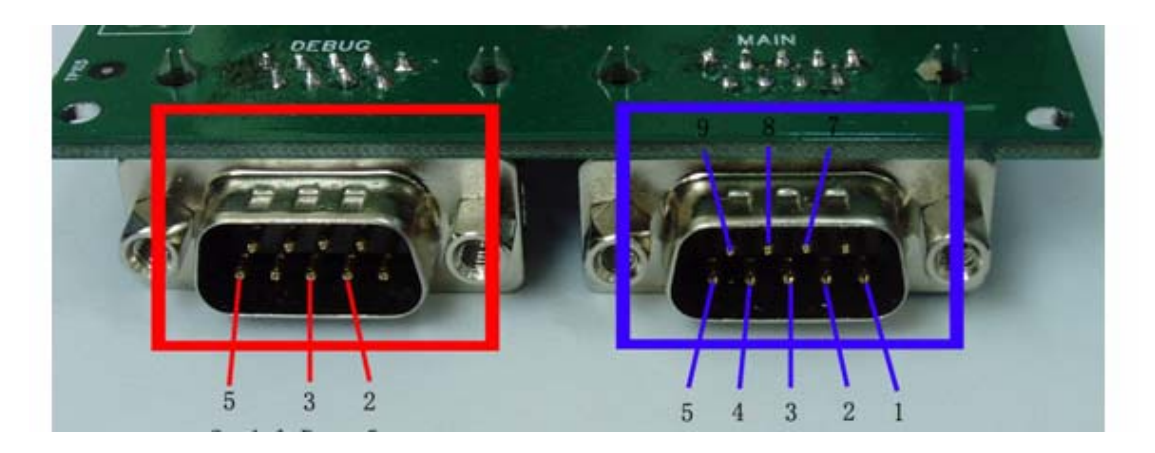

**Figure 8: Serial Ports**

Serial Port 1——MAIN Interface Serial Port 2——DEGUG Interface

#### **Main Interface:**

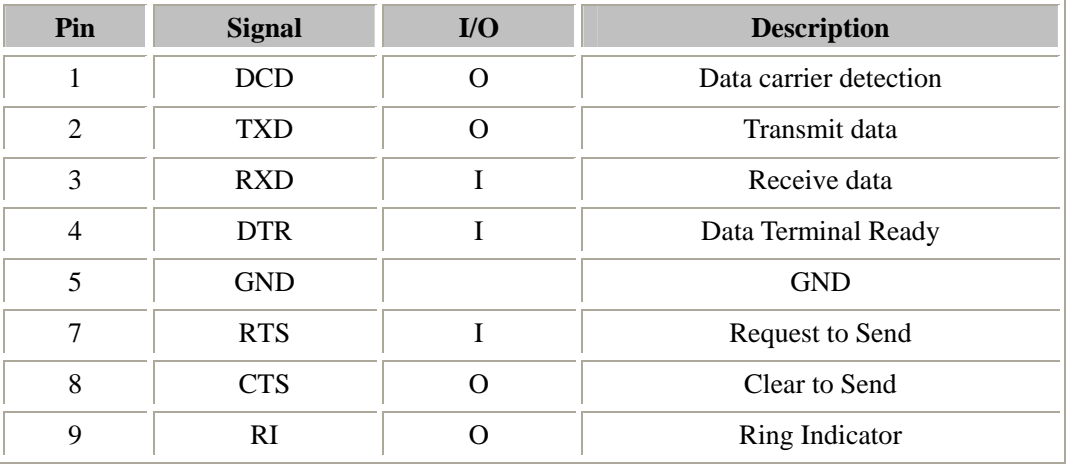

## **Debug Interface:**

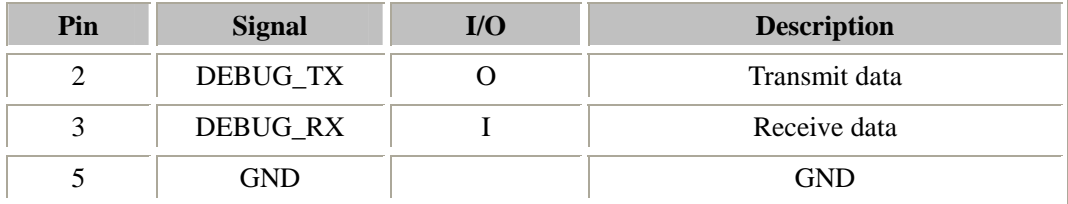

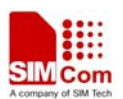

## <span id="page-12-0"></span>**3.6 Operating Status LED**

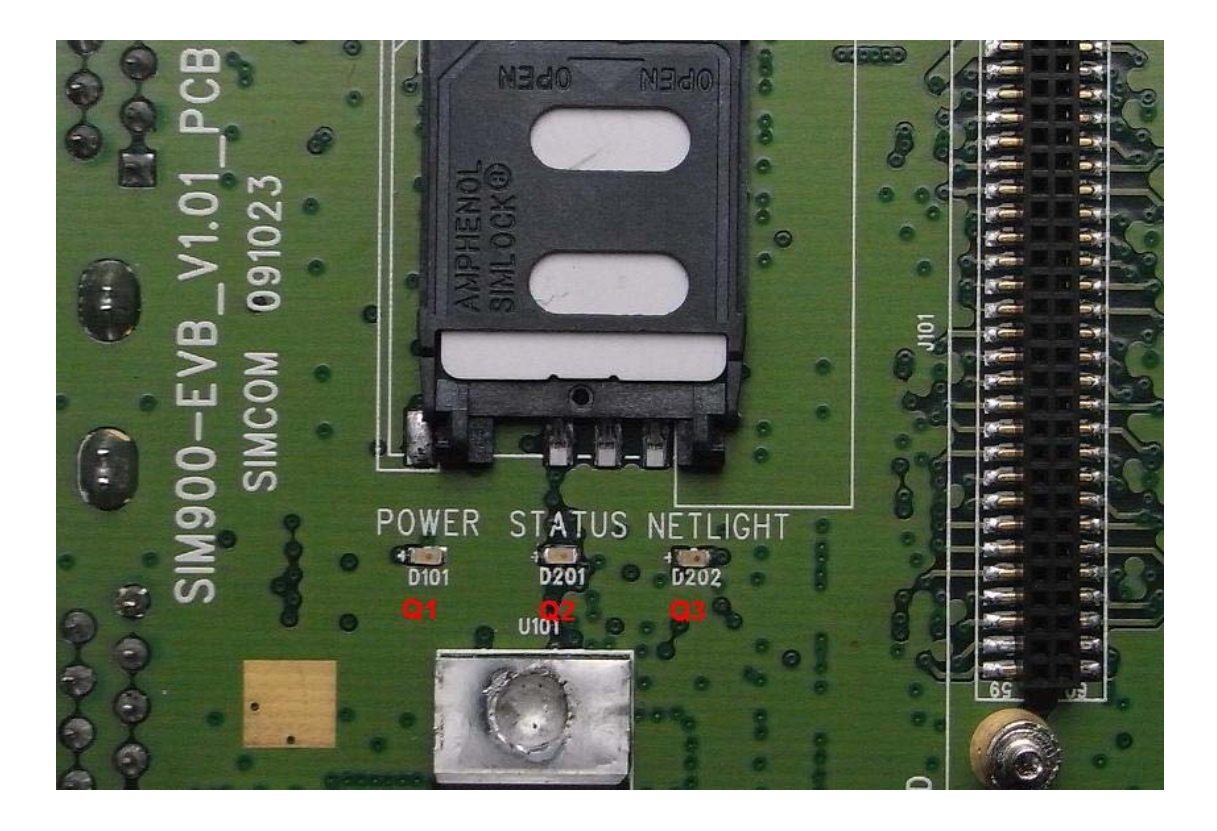

# **Figure 9: StatusLED**

Working state of status LED as list:

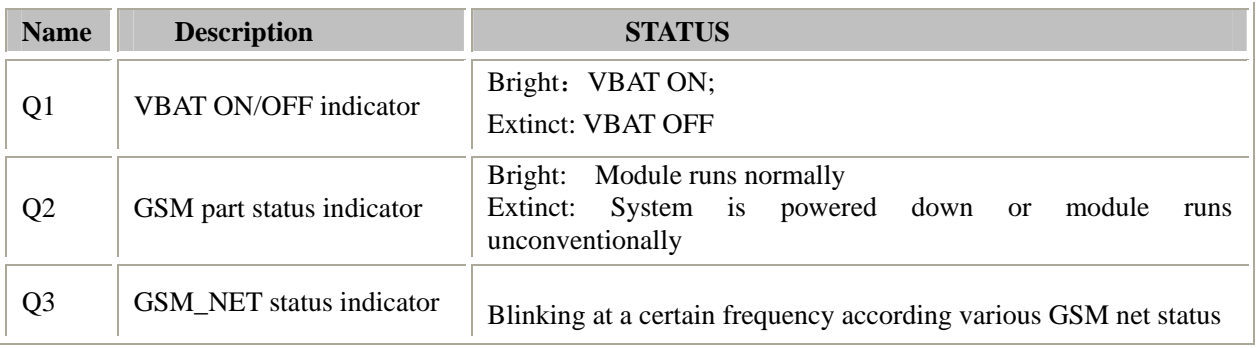

# <span id="page-13-0"></span>**4. Test Interface**

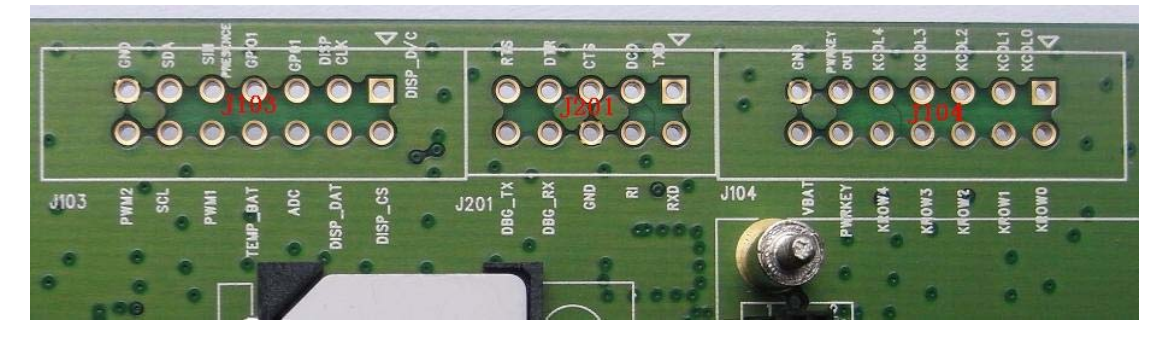

**Figure 10: Test interface overview**

## **4.1 J103**

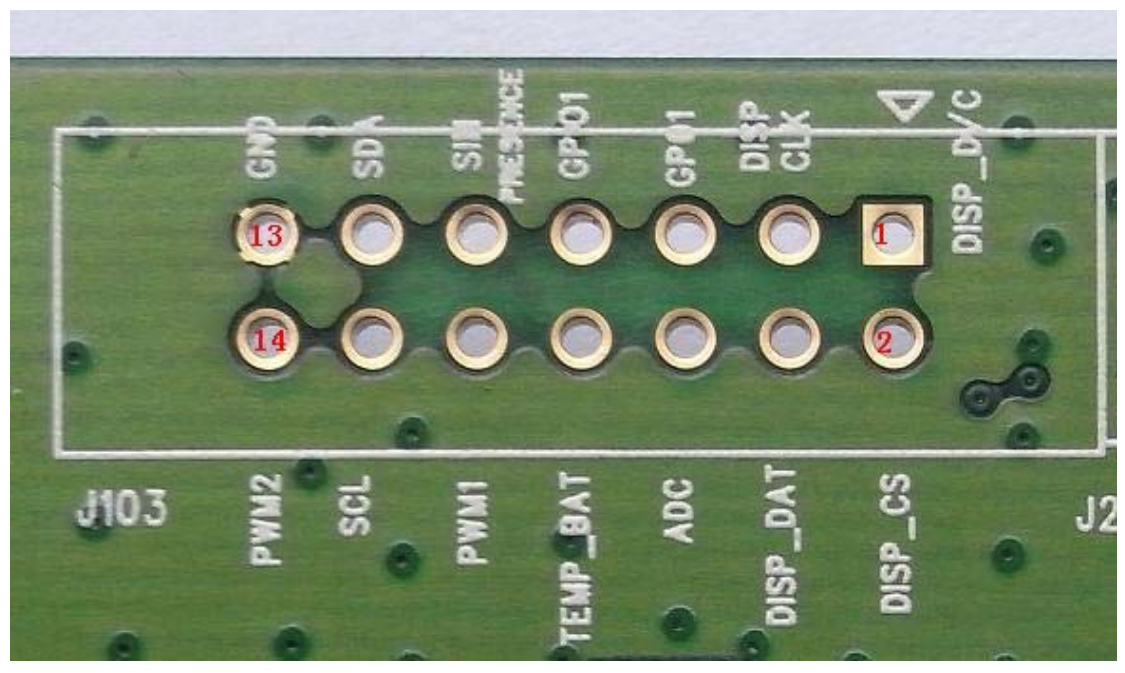

**Figure 11: J103 Interface**

## **J103 Interface Pin List:**

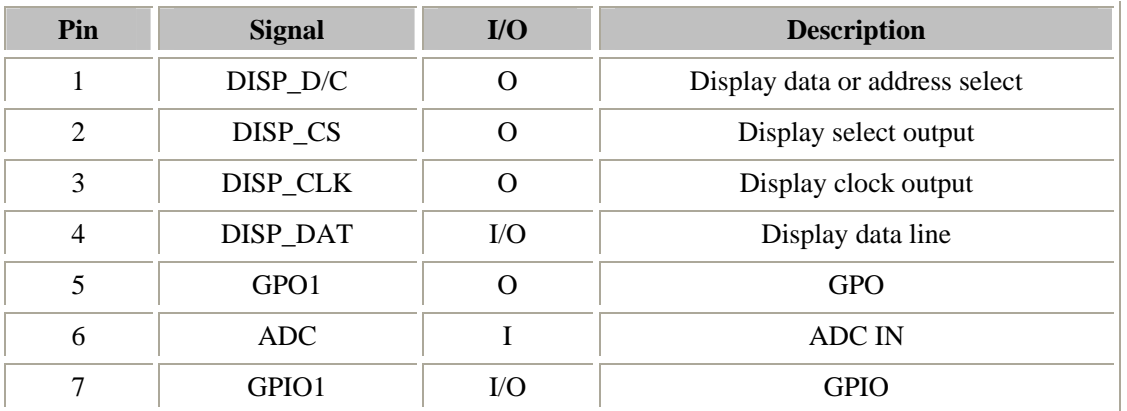

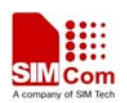

<span id="page-14-0"></span>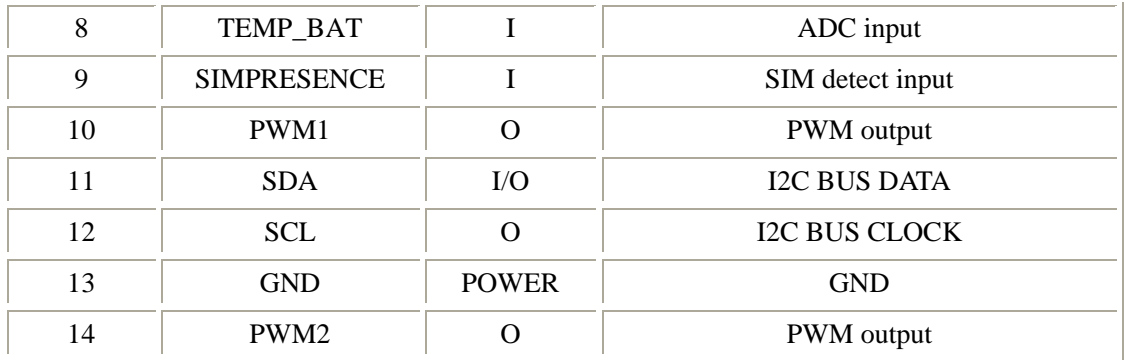

#### **4.2 J201**

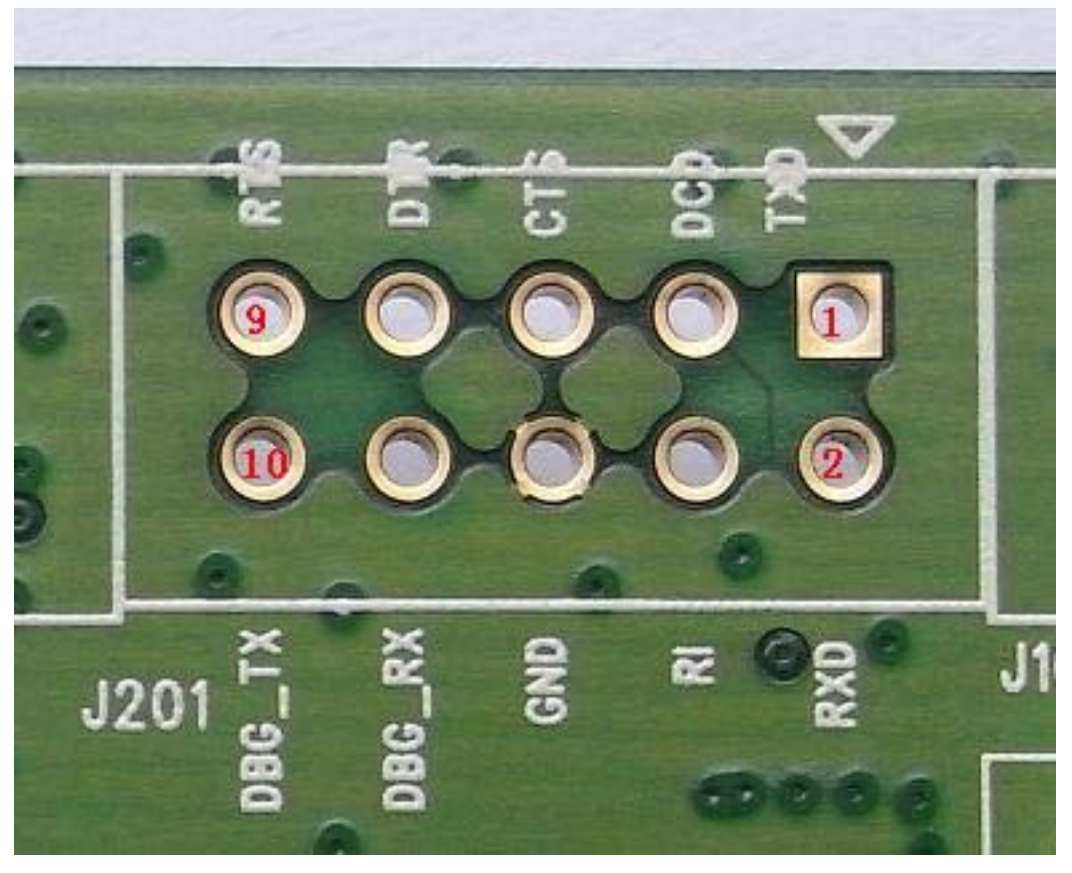

## **Figure 12: J201 Interface**

## **J201 Interface Pin List:**

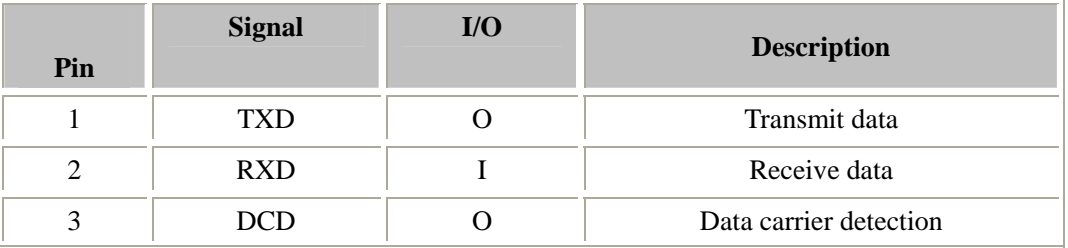

**SIM900-EVB\_UGD\_V1.02** 15 **01.07.2010** 

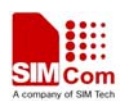

<span id="page-15-0"></span>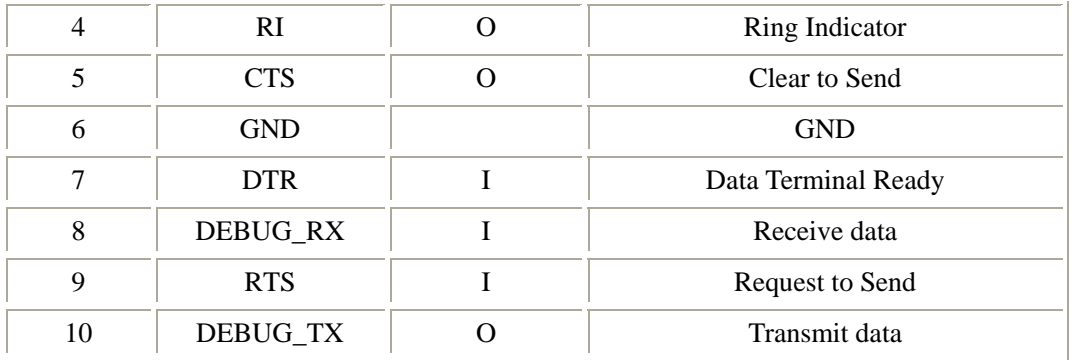

## **4.3 J104**

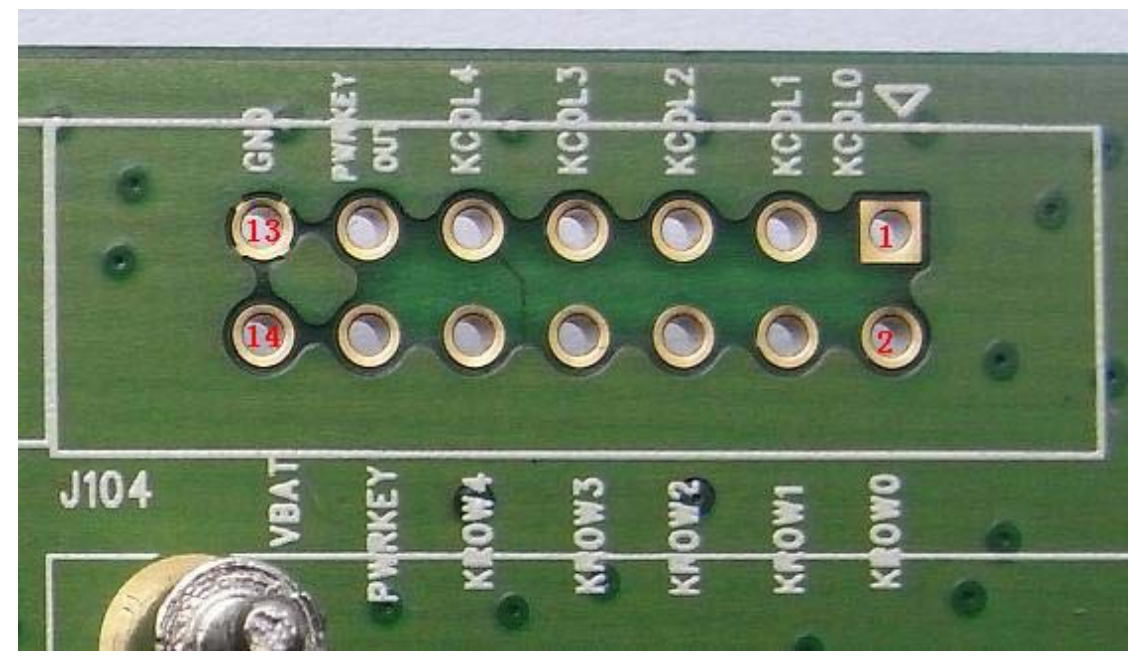

## **Figure 13: J104 Interface**

## **J104 Interface Pin List:**

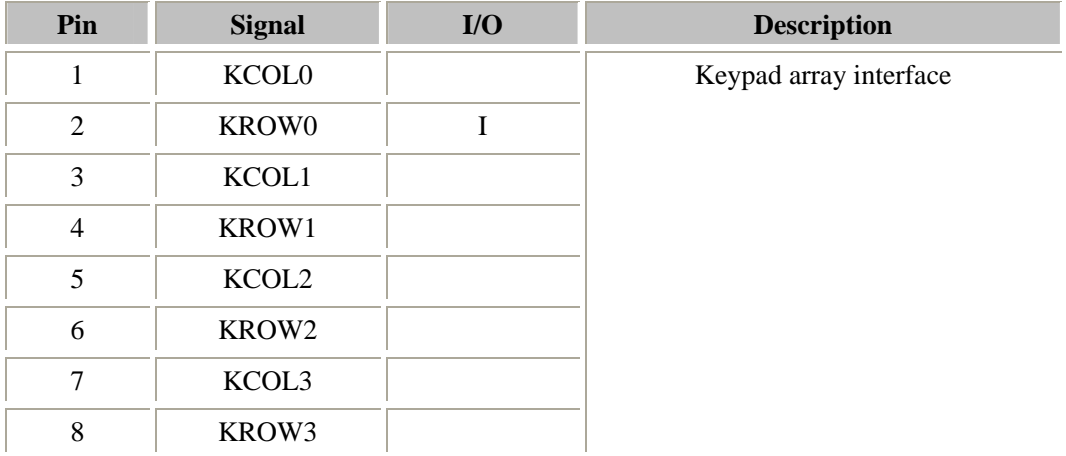

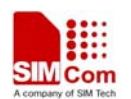

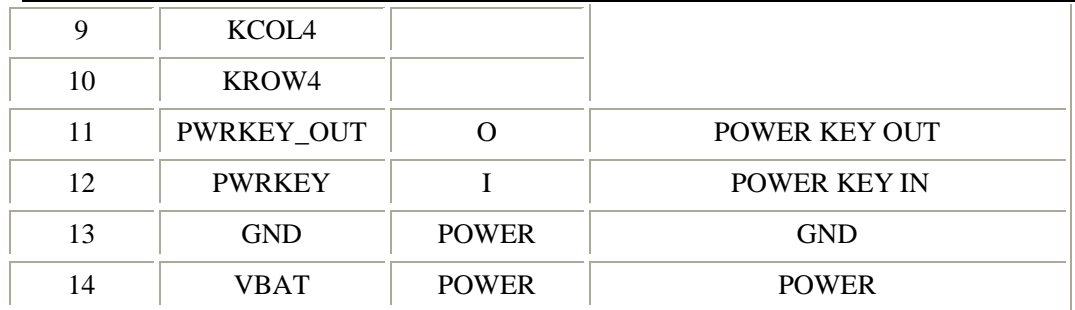

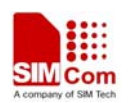

# <span id="page-17-0"></span>**5. EVB and accessory equipment**

At normal circumstance, the EVB and its accessory are equipped as the Figure 14

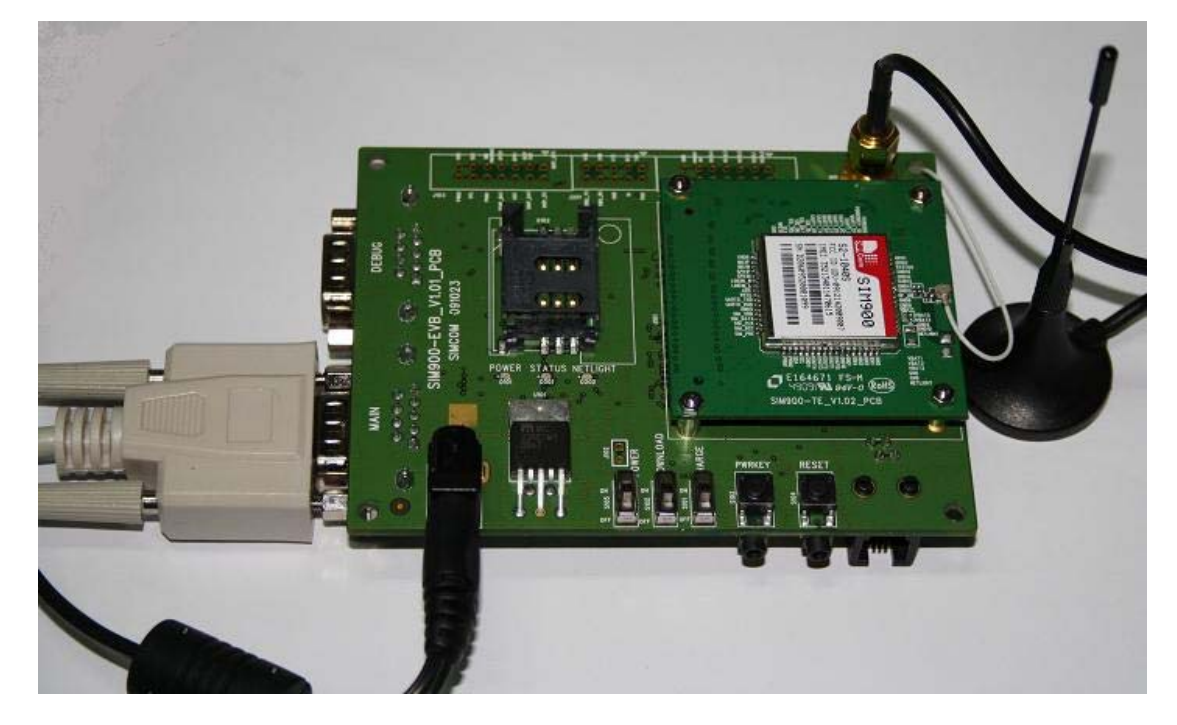

**Figure 14: EVB and accessory equipment**

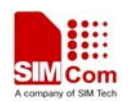

# <span id="page-18-0"></span>**6. Illustration:**

## **6.1 Running:**

- (1) Connect the SIM900-TE with SIM900 module to the 60pins connector on SIM900 EVB, inserting 5V direct current source adapter, switching the S101,S102 switch on **off** state, S105 switch on **ON** state;
- (2) Press the PWRKEY for about 1 second, and then SIM900 module begins running.

You can see the light Q3 on the EVB flashing at a certain frequency. By the state, you can judge whether the EVB and SIM900 can run or not. No function and test can be executed when we have not connected necessary accessories.

*Notice: You should equip the four sets of screws before you start to test the module to achieve a better character.* 

#### **6.2 Connecting Net and calling**

- (1) connect the serial port line to the MAIN serial port, open the HyperTerminal(AT command windows) on your Personal computer, the location of the HyperTerminal in windows2000 is START→accessory→communication→HyperTerminal. Set correct Baud Rate and COM number. The Baud Rate of SIM900 is 115200, and the COM number based on which USB port your serial port line insert in, you should select such as COM3 or COM4 etc.
- (2) Connect the antenna to the SIM900-TE with SIM900 module using an antenna transmit line, insert SIM card into the SIM card interface, insert headphones or headset into its interface.
- (3) Act on the step of running which mentioned above, power on the system, typing the

AT command in the HyperTerminal, and then the SIM900 module will execute its corresponding function.

#### **6.3 Downloading**

Connect the serial port line to the **MAIN** serial port, connect the direct current source adapter, run the download program and press the **START** key, then switch the S105 switch on **ON** state, S102 switch on **ON** state, then EVB provide the function of downloading.

#### **6.4 Turns off**

Turn off SIM900 module: press the PWRKEY for about 2 second, SIM900 module will be turned off.

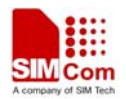

**Contact us: Shanghai SIMCom Wireless Solutions Ltd.**  Add: SIM Technology Building, No.633, Jinzhong Road, Changning District, Shanghai P.R. China 200335 Tel: +86 21 3235 3300 Fax: +86 21 3235 3301 URL: [www.sim.com/wm](http://www.sim.com/wm)